# **Hardware Installation**

Mount the counter at a height of 4 or 5 feet (can be mounted lower to count children). Avoid areas with air conditioning or heating vents. The counter detects movement of people or objects that emit infra-red heat compared to a cooler background. Maximum counting rate is one person per two seconds. This type of counter cannot count people shoulder to shoulder or in groups.

Maximum range is approximately 40 feet. Minimum distance is 2 feet.

- Install the batteries making **sure** to observe polarity (+ & -) markings on the battery holder.
- Go to software setup to initialize the counter.
- Mount the counter by removing the protective tape from the Velcro. Hold in place for thirty seconds.

Our counting system includes our EZ Counter Express reporting software for Windows. This allows the retrieval of data over a USB port. Creates a graph of daily entries per week.

## **Software Installation**

Insert the CD ROM into your CD ROM drive. Open to view files. Double click on the "SETUP" file

### **Run Software**

The data can be downloaded to a laptop or the counter can be removed from the wall and connected to a PC.

- Connect the 1/8" plug end of the interface cable to the jack on the top of the EZ-COUNTER.
- Connect the USB end of the interface cable provided to the computer's USB port.
- Click on the EZ Data Recorder icon on your desktop.

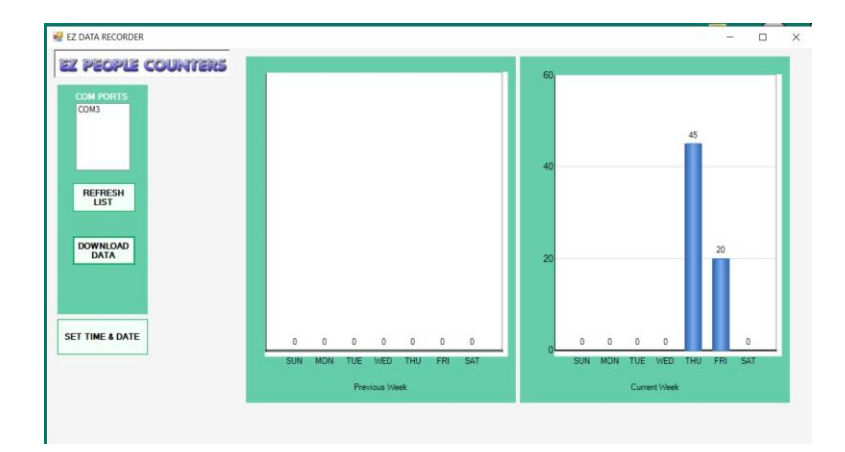

The "COM PORTS" will list the active USB/COM ports on your PC. If none are listed, make sure the USB cable is plugged in and click on the "REFRESH LIST" button. If more than one port is being used, you will be prompted to select the COM port, by clicking on the COM port in the list. If you do not know which port to select, do the following:

Unplug the USB cable connected to the data recorder and click on the "REFRESH LIST" button. Plug the cable back in and click on the "REFRESH LIST" button. The cable port will be removed from the screen and then reappear. Take note of this port and select it from the list. **NOTE: It is sometimes necessary to manually install the USB driver. It is located on the software CD.**

- Select "SET DATE & TIME" This will set the Date & Time in the data recorder. The data recorder will not run correctly until this is initially set.
- NOTE: After replacing batteries the date & time will need to be reset.

Unplug the USB cable from the PC then unplug the cable from the data recorder.

After the first entries have been counted the data recorder can be plugged back in and data can be retrieved.

Plug the USB cable into the data recorder first then plug into your PC. Open the software.

Select the "DOWNLOAD DATA" button and the data will be retrieved.

Records are stored as daily entries and saved as a running total for each day of the week. The data recorder will store two weeks of data. After one week which ends at 12 AM Sunday, the current week data is stored as the previous week (old data is overwritten from the previous week) and the current week is reset to zero ready to count another week.

**Unplug the data recorder as soon as you have downloaded the data**. This will save on battery power.

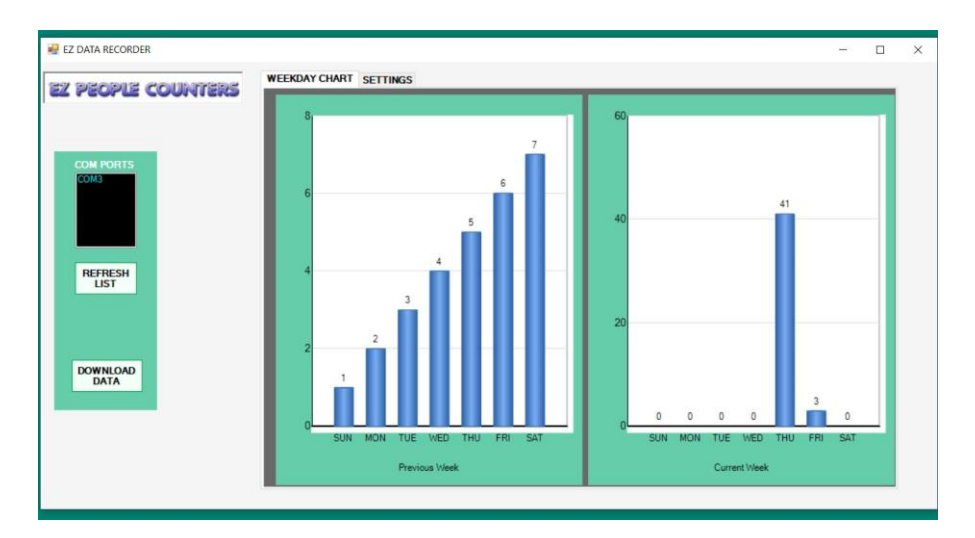

If batteries need replacing you will see this message. Make sure to reset time and date after replacing.

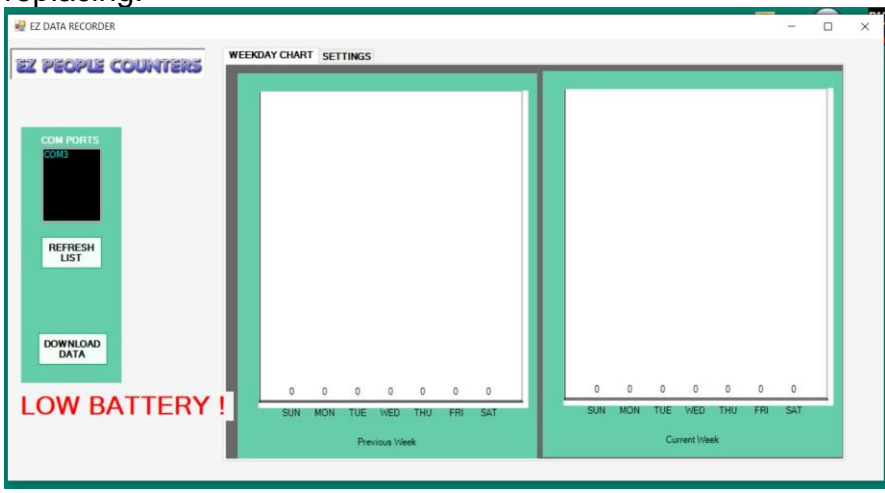

If time and date need to be set you will see this message. Click on setting tab and set time and date.

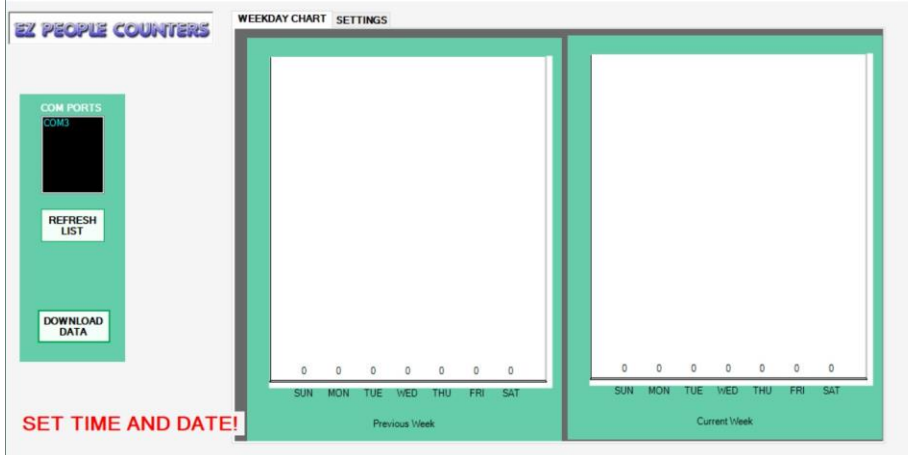

#### **Warranty**

This EZ People Counters product has a warranty against defects in material and workmanship for a period of 90 days from the date of shipment. During the warranty period, EZ People Counters, will at its option, either repair or replace products that prove to be defective. This warranty is extended to the original purchaser of the equipment only.

For warranty service or repair, the product must be properly packaged and returned to EZ People Counters. The purchaser shall prepay all charges for shipping to EZ People Counters and EZ People Counters will pay the shipping charges to return the product to the purchaser as long as the product is shipped within the United States. If the product is shipped outside the United States, the purchaser shall pay all shipping charges, duties and taxes.

### Limitation

The forgoing warranty shall not apply to defects or damage resulting from improper use or misuse, unauthorized repair, tampering, modification, improper connection, or operation outside the electrical or mechanical specifications of the product. The warranty does not cover acts of God, such as fire, flood, lightening etc. This warranty does not cover damage to property, equipment, direct or indirect consequential or incidental damage including damage for loss of business or business interruption arising out of misuse of this product.

Under no circumstances will the liability of EZ People Counters exceed the original purchase price of the product. No other warranty is expressed or implied. Some jurisdictions may not allow the exclusion of limitation of liability for consequential or incidental damage.

**EZ People Counters (234) 430-2084 www.ezpeoplecounters.com**